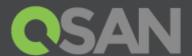

# VMware vSphere Storage API Integration with XCubeSAN

Part Number: QSWP1602A

Published: May 2016

Edition: 1.0

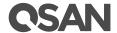

## Copyright

© Copyright 2016 QSAN Technology, Inc. All rights reserved. No part of this document may be reproduced or transmitted without written permission from QSAN Technology, Inc.

## Edition 1.0 (May 2016)

This edition applies to QSAN XCubeSAN Series. Note that this document was produced based on beta code and some screens may change when it becomes generally available.

#### **QSAN Technology, Inc.**

4F., No.103, Ruihu St., Neihu Dist., Taipei City 114, Taiwan (R.O.C.)

Tel: +886-2-7720-2118 Fax: +886-2-7720-0295

Email: <a href="mailto:sales@qsan.com">sales@qsan.com</a>
Website: <a href="mailto:www.qsan.com">www.qsan.com</a>

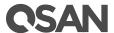

# **Notices**

This document could include typographical errors or technical inaccuracies. Changes are made to the document periodically. These changes will be incorporated in new editions of the publication. QSAN may make improvements or changes in the products. All features, functionality, and product specifications are subject to change without prior notice or obligation. Document contained herein is subject to change without notice.

The references in this document to non-QSAN websites are provided for convenience only. They do not in any manner serve as an endorsement of those websites. The documents at those websites are not part of the materials for QSAN products. Using those websites is at your own risk.

Any performance data contained herein was determined in a controlled environment. Therefore, the results obtained in other operating environments may vary significantly. Some measurements may have been made on development-level systems and there is no guarantee that these measurements will be the same on generally available systems. Furthermore, some measurements may have been estimated through extrapolation. Actual results may vary. Users of this document should verify the applicable data for their specific environment.

This information contains examples of data and reports used in daily business operations. To illustrate them as completely as possible, the examples include the names of individuals, companies, brands, and products.

All of these names are fictitious and any similarity to the names and addresses used by an actual business enterprise is entirely coincidental.

# **Trademarks**

QSAN, the QSAN logo, and qsan.com are trademarks or registered trademarks of QSAN Technology, Inc. All products and trade names used in this document are trademarks or registered trademarks of their respective companies.

# **Technical Support**

Thank you for using QSAN Technology, Inc. products; if you have any questions, please contact QSAN Support. We will reply to you as soon as possible.

- Website: <a href="http://www.qsan.com/en/contact\_support.php">http://www.qsan.com/en/contact\_support.php</a>
- Email: <a href="mailto:support@gsan.com"><u>support@gsan.com</u></a> (09:00 GMT+8 ~ 18:00 GMT+8, 09:00 GMT ~ 18:00 GMT)
- Skype ID: qsan.support (09:00 GMT+8 ~ 18:00 GMT+8, 09:00 GMT ~ 18:00 GMT)

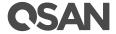

# **Contents**

| Notices              |                        | i  |
|----------------------|------------------------|----|
|                      |                        |    |
|                      |                        |    |
| • •                  |                        |    |
| VMware VAAI          |                        | 1  |
| Executive Summary    |                        | 1  |
| Audience             |                        |    |
| Introduction to VMwa | re VAAI                | 1  |
| Thin Provisioning    | ]                      | 2  |
| Full Copy            |                        | 3  |
| Block Zero           |                        | 4  |
| Hardware Assist      | ed Locking             | 5  |
| Hardware Accele      | eration Support Status | 7  |
| Test Environment     |                        | 8  |
| Architecture         |                        | 8  |
| Storage Configur     | ration                 | 8  |
| Test Methodology and | d Result               | 9  |
| Full Copy            |                        | 9  |
| Block Zero           |                        | 10 |
| Thin Provisioning    | ]                      | 10 |
|                      |                        |    |
|                      |                        |    |
| Reference            |                        | 12 |

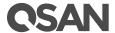

# VMware VAAI

# **Executive Summary**

In virtualized and cloud environments, arising escalating data production and demands have created an increasing need for high-speed data transfer. Considering the server and network resource consumption, budgets and limited IT resources, it is necessary to find optimizing existing IT resources inside organizations.

VMware® vSphere® Storage APIs for Array Integration (VAAI) enables direct data transfers within compatible storage systems without transferring the data through the host computer. It optimizes system capacity and performance without additional cost or complexity. With VAAI, servers are able to offload routine data transfer tasks, reducing the load on servers and storage area networks (SANs).

Offloading the server, VAAI utilizes read/write operations to transfer data at the storage array level. It also greatly improves transfer speeds compared to conventional data transfer methods. QSAN XCubeSAN and AegisSAN series are fully VAAI compatible beginning with the SANOS v3.7.2.

VMware ESXi and QSAN SAN storage provide a highly efficient and cost-effective solution when deployed together. It also optimizes IT resources and provides agility solution with everincreasing data.

# **Audience**

This document is applicable for QSAN customers and partners who are familiar with QSAN products. Any settings which are configured with basic operations will not be detailed in this document. If there is any question, please refer to the user manuals of products, or contact QSAN support for further assistance.

# Introduction to VMware VAAI

VMware vSphere Storage APIs for Array Integration (VAAI) is an application program interface (API) framework from VMware that enables many storage tasks, e.g. Thin Provisioning, Full Copy, Block Zero and Hardware Assisted Locking. VAAI is supported and fully integrated in QSAN XCubeSAN series products with VMware ESXi version 5.x or later. Resources on VMware ESXi server(s) are saved by this integration when performing storage-related tasks between the hypervisor of VMware ESXi and QSAN XCubeSAN series products.

VAAI was introduced in VMware vSphere 4.1 with the following features implemented for achieving offload capabilities:

- Full Copy or Hardware Assisted Move
- Block Zero or Hardware-Assisted Zero

1

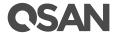

Hardware Assisted Locking or Atomic Test and Set (ATS)

And Thin Provisioning was introduced in VMware vSphere 5.x. Detailed explanations of these features are presented as following:

# Thin Provisioning

VMware vSphere 5.x implements some VAAI enhancements for the scenario which uses storage-based Thin Provisioning feature, which is also supported in QSAN XCubeSAN series products. Two main enhancements of VAAI Thin Provisioning are:

- Dead Space Reclamation (also known as UNMAP)
- Out of space conditions

#### **Dead Space Reclamation**

Traditionally, when a storage volume/LUN was mounted as a datastore, and there were virtual machines stored in the datastore, if any of virtual machines were deleted or migrated, the storage spaces which were occupied by the deleted/migrated virtual machines would still be treated as "in use" from the point of view of storage array. This could lead to a situation that the usage of storage space is seen as no enough, and an expense of purchasing disks had been made and wasted.

In QSAN XCubeSAN series products, this problem can be prevented by offering the ability to reclaim the storage spaces which are seen as unused (virtual machines are migrated or deleted) when a Thin Provisioning volume is used, and reflect on the management interface of QSAN XCubeSAN series products.

#### Advantage

With this feature, unused storage spaces are accurately reported to QSAN XCubeSAN system, so that the space can be correctly reclaimed by Space Reclamation on a Thin Provisioning volume/LUN in QSAN XCubeSAN system.

#### Theory

When a Thin Provisioning volume/LUN is used, VMware vSphere 5.x uses the SCSI UNMAP commands to instantly free the physical space on a volume/LUN after a virtual disk is deleted or migrated to another datastore, or even when a snapshot is deleted.

#### Out of Space Condition

A significant problem is expected in a Thin Provisioning environment, out of space, datastore space is over-provisioned by multiple virtual machines may lead to catastrophic situations when an out of space condition is bumped into.

VMware vSphere 5.x or later enhances the scenarios when these situations are encountered. If a Thin Provisioning datastore reaches 100%, only virtual machines which require extra blocks of storage space are paused, while the other virtual machines remain in functioning.

#### Advantage

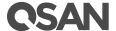

When the space the Thin Provisioning volume/LUN is exhausted, VMware ESXi server will temporarily pause the virtual machines which request the extra storage space. Administrators can then allocate more storage space by adding additional RAID sets to the existing pool.

# **Full Copy**

This feature helps storage array to make full copies of data within the array without letting VMware ESXi server physically read or write data to the storage array.

# **Effective Operations**

- Clone a virtual machine
- Perform a Storage vMotion
- Deploy virtual machines from a template

#### Advantage

Reduces the CPU loads on VMware ESXi server, and prevent crowded I/Os between VMware ESXi server and storage array.

## Theory

Without VAAI, VMware ESXi server reads every block from storage array and writes to a new location when one of above three operations is performed. Lots of server resources are consumed in the period.

With VAAI supported and based on this feature, VMware ESXi server sends a single SCSI (Extended Copy) command for a set of contiguous blocks to tell the storage array to copy the blocks from one location to another (new location). The command over the network (if iSCSI is used) is small, and the actual work will be performed within the storage array. This minimizes data transmission, and accelerates the copy process. Please refer to Figure-1 shown below about how a Full Copy operation is made when trying to do a VM clone task from one datastore to another, of course both datastores are added based on two volumes/LUNs respectively from the same QSAN XCubeSAN.

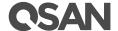

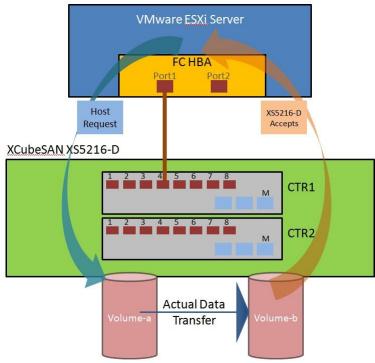

Figure 1 VAAI Full Copy

## **Block Zero**

This feature helps storage array to zero out a large number of blocks for speeding up virtual machine configuration.

#### **Effective Operations**

- Create Thin Provisioning Eager Zero virtual disks (Thick Provisioning Eager Zero virtual disks are zeroed out when creating, and are not usable until the process is completed.)
- Write data to an unused area of a Thick Provisioning Lazy Zero virtual disk (Thick Provisioning Lazy Zero virtual disks can be used instantly after they are created.)

#### Advantage

With this feature, the process of writing zeros is offloaded to the storage array. Duplicated and repetitive write commands are eliminated for reducing the loads on VMware ESXi server, which improves capacity allocation vastly.

#### Theory

Without VAAI, zeroing disk blocks sends duplicated and repetitive write commands from VMware ESXi server to each block on storage array. VMware ESXi server needs to wait for the completion of previous write command before it can send another, which causes huge resources cost and time consumed.

With VAAI enabled, VMware ESXi server uses SCSI Write Same command to tell storage array to write the same data to an amount of blocks. VMware ESXi server then doesn't need to send duplicated write command continuously; instead storage array will return the requesting service

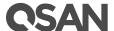

as though the process of writing zeros has been completed. QSAN XCubeSAN finishes the zeroing out internally. Please refer to Figure-2 below, which shows the operation and process how Block Zero is performed between VMware ESXi server and QSAN XCubeSAN.

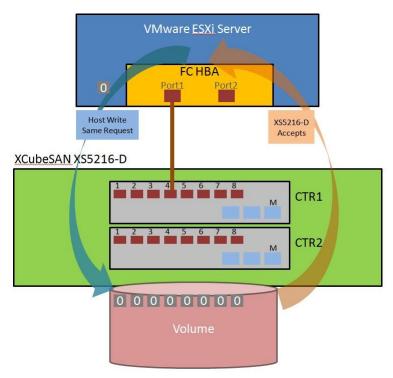

Figure 2 VAAI Block Zero

# Hardware Assisted Locking

Hardware Assisted Locking, also called ATS (Atomic Test and Set), provides an alternate method to protect the metadata for VMFS cluster file systems and improve the scalability of large ESXi servers which are sharing a VMFS datastore. ATS helps locking blocks in a volume/LUN instead of the whole volume/LUN which is added as a datastore in a VMware ESXi server.

# **Effective Operations**

- Create a VMFS datastore
- Expand a VMFS datastore onto additional extents
- Power on a virtual machine
- Acquire a lock on a file
- Create or delete a file
- Create a template
- Deploy a virtual machine from a template
- Create a new virtual machine
- Migrate a virtual machine with vMotion

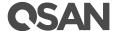

Grow a file (e.g., a snapshot file or a thin-provisioned virtual disk)

#### Advantage

Hardware Assisted Locking (or ATS) gives a much more efficient way to avoid retries for getting a lock when multiple VMware ESXi servers are sharing the same datastore. The lock mechanism is offloaded to the storage array, and the storage array executes the lock at a granular level. This is helpful in scalability when a datastore is shared in a VMware cluster environment without compromising the integrity of metadata in the VMFS shared storage pool.

## Theory

Previously, VMware had a similar mechanism of locking a virtual machine to prevent from being run on, modified by more than one VMware ESXi server in the same time. This mechanism was built on the use of SCSI RESERVE and RELEASE commands. This protocol calls the unique access to an entire volume/LUN for the reserving ESXi server until this ESXi server sends a release. Under the protection of SCSI RESERVE command, an ESXi server can update metadata records on storage array to reflect the usage of storage array without being interfered by any other ESXi servers which also call the same portion of the same storage array. Please refer to the Figure-3 shown below which shows the entire structure in this scenario, and which impacts the overall performance in the whole cluster VMware ESXi environment. Situations of slow performance caused by huge quantity of RESERVE and RELEASE commands are unacceptable in VMware cluster environment which accesses the shared datastore from different virtual machines exponentially every day.

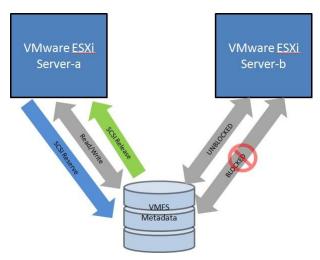

Figure 3 VAAI Hardware Assisted Locking

With VAAI, Hardware Assisted Locking delivers a more granular method of protecting the VMFS metadata than SCSI RESERVE and RELEASE commands. Hardware Assisted Locking uses a storage array ATS capability to enable a fine-grained block-level locking mechanism as shown below in Figure-4. First of all, Hardware Assisted Locking replaces the sequence of RESERVE, READ, WRITE and RELEASE SCSI commands with a single SCSI COMPARE AND WRITE (CAW) request for an atomic read-modify-write operation, based on the presumed availability of the target lock. Then, this new request only requires exclusion of other accesses to the target locked

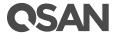

block, not the entire VMFS (which is volume/LUN) which contains the requested lock. This locking metadata update operation is used by VMware when the state of a virtual machine changes. This may be a result of the virtual machine being powered ON or OFF, or modifying the configuration of a virtual machine, or even migrating a virtual machine from one ESXi server to another through vMotion.

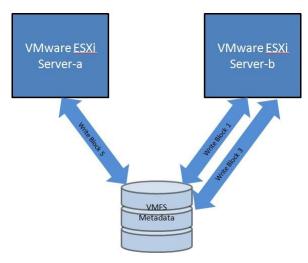

Figure 4 VAAI Hardware Assisted Locking

# Hardware Acceleration Support Status

The status of Hardware acceleration can be observed after adding any storage volume/LUN through VMware vSphere Client. Please navigate to Configuration\Hardware\Storage and click Datastores View, check the Hardware Acceleration column shown behind each added datastore, as Figure-5 shown below.

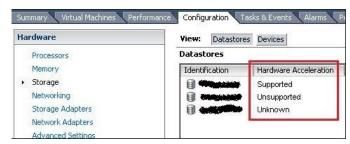

Figure 5 VAAI Hardware Acceleration Support Status

Table 1 Hardware Acceleration Status values

| Status Value | Description                         |
|--------------|-------------------------------------|
| Supported    | Storage devices support VAAI        |
| Unsupported  | Storage devices do not support VAAI |
| Unknown      | Local datastores                    |

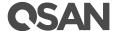

# **Test Environment**

Here we use an example which we set up an environment that connects a VMware ESXi server with QSAN XCubeSAN XS5216-D storage array for demonstrating VAAI functionalities.

## **Architecture**

Please refer to the Figure-6 shown below regarding to the FC connection between XCubSAN XS5216-D storage array and VMware ESXi server. A brief and simple environment is made in this example. The real architecture in customers' environment could be more complex.

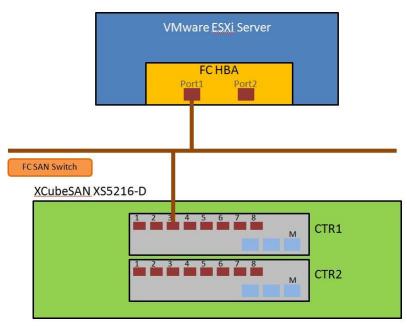

Figure 6 VAAI Architecture

# Storage Configuration

This test was made by adding two FC volumes/LUNs from XS5216-D storage array as two VMFS datastores separately within one VMware ESXi server, in order to simulating VM clone and storage vMotion function. Figure-7 gives the idea of how the pools and volumes were created. The Cache Mode of these volumes was set as WT (Write Through, the cache of storage array is set as OFF on this volume) when verifying the time consumed for the best data protection. The Cache Mode can be modified online without stopping services, please navigate to STORAGE MANAGEMENT\Volumes page on web UI of XCubeSAN XS5216-D storage array, click the "arrowdown" button in front of the created volume, select Change Volume Properties for adjusting. Please remember to change the Cache Mode back to WB (Write Back, the cache of storage array is set as ON on this volume) after the verification is finished.

The same architecture and storage configuration can also be made through iSCSI connections over network.

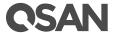

#### XCubeSAN XS5216-D

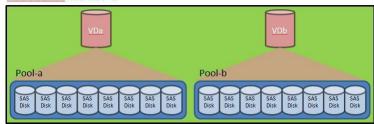

Figure 7 VAAI Storage Configuration

# Test Methodology and Result

This section describes test methodology and test result.

# **Full Copy**

## Steps to Verification

- Created a virtual machine with a 200GB Thick Provision Lazy Zero virtual disk on a VMFS datastore which was made by a FC volume/LUN from XS5216-D storage array. The actual storage consumption on the datastore was around 77GB.
- 2. Migrated or cloned the virtual machine from this datastore to another datastore (which was made by another FC volume/LUN from the same XS5216-D storage array.
- 3. Observed the time cost to migrate or clone the virtual machine.
- 4. Repeated step from 1 to 3 above, with VAAI OFF, and compared the time cost.
- 5. Table-2 shown below provides the results between VAAI ON and VAAI OFF after the tests were finished.

Table 2 Time Cost for Full Copy

| Full Copy use case    | VAAI Off              | VAAI On              |
|-----------------------|-----------------------|----------------------|
| Storage vMotion       | 26 minutes 56 seconds | 6 minutes 05 seconds |
| Virtual Machine Clone | 25 minutes 50 seconds | 5 minutes 59 seconds |

## Completion

It provides 77.4% faster when testing storage vMotion in comparison with the scenario of VAAI OFF when VAAI is ON; and, improved around 76.8% faster performance when testing virtual machine clone.

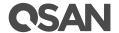

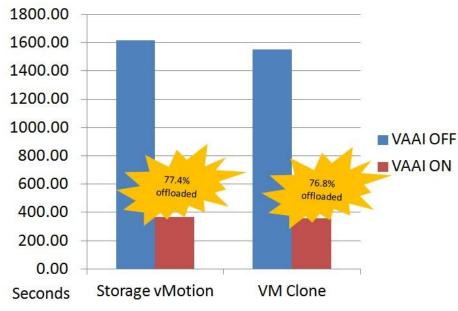

Figure 8 VAAI Test Result with vMotion

# **Block Zero**

## Steps to Verification

- Measured the time taken to create a 200GB Thick Provision Eager Zero virtual disk on a virtual machine.
- 2. Repeated the same step above in comparison with VAAI OFF.
- 3. Table-3 shown below provides the results between VAAI ON and VAAI OFF after the tests were finished.

Table 3 Time Cost for Block Zero

| Block Zero use case | VAAI Off            | VAAI On             |
|---------------------|---------------------|---------------------|
| Thick pool volume   | 9 minutes 6 seconds | 4 minutes 0 seconds |

## Completion

The performance got 56% faster when VAAI was enabled and tried to create a 200GB Thick Provision Eager Zero virtual disk which stores in a Thick pool volume on XCubeSAN XS5216-D storage array.

# Thin Provisioning

# Steps to Verification

- Created a Thin Provisioning volume/LUN on XS5216-D storage array, 200GB was allocated.
- 2. Created a VMFS datastore on the connected VMware ESXi server.

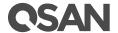

- 3. Created a virtual machine based on this VMFS datastore, type of Disk Provision was set as Thin Provision, size was set as 100GB.
- Generated some data on the virtual machine, around 50GB, observed the capacity consumed on VMFS datastore, 50GB of 200GB was used.
- Performed storage vMotion with VAAI ON to migrate the virtual machine to another VMFS datastore.
- Observed the capacity consumed on the source VMFS datastore again, you shall discover that the used capacity is around 0GB of 200GB.
- 7. However, checked the Available Capacity (GB) on web UI of XS5216-D after the migration of virtual machine, it may still show 50GB was occupied, that's because the granularity in QSAN XCube XS5216-D storage array is 1GB, only a continuous 1GB as zero blocks can be reclaimed.
- 8. Please create a new virtual machine with Thick Provision Eager Zero on this VMFS datastore, and delete it after the creation, then execute Space Reclamation on XS5216-D storage array, the space shall be able to be reclaimed. You may find the Space Reclamation function on Storage Management\Volumes page on web UI, click on the "arrow-down" button in front of the created volume then select Space Reclamation.

#### Completion

The granularity supported in Thin Provisioned pool in QSAN XCubeSAN series products is 1GB, though space reclamation can be enabled when a volume is created, sometimes it still needs to manually fill zero blocks from server so that the unused blocks can be filled as zero and reclaimed.

# Conclusion

The integration of VAAI in QSAN XCubeSAN series products provides lots of benefits of increasing performance as well as the management of storage array. The main features are:

- The Full Copy feature accelerates the storage vMotion or virtual machine clone operations and vastly reduces the usage of resources while performing these operations by offloading the operation from VMware ESXi server to storage array itself.
- The Block Zero feature speeds up the deployment of Thick Provision Eager Zero virtual disks by offloading the duplicated and repetitive zero of large numbers of blocks to the QSAN XCubeSAN platform, helps to free the resources of VMware ESXi server for other tasks.
- The Hardware Assisted Locking feature delivers much more efficient methods to prevent the retries of getting a lock when multiple ESXi servers are sharing the same datastore. It enables the offloading of the lock mechanism to QSAN XCubeSAN storage array, which does the locking at a granular level. This improves the scalability of large ESXi servers that are sharing the same datastore.
- The Dead Space Reclamation capability of the Thin Provisioning feature gives the reclamation of blocks from a thin provisioned volume/LUN on QSAN XCubeSAN series

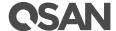

products. This provides the ability of avoiding out of space conditions by temporarily pausing the virtual machine which requires an extra space when space of a VMFS datastore is exhausted. Administrator can then allocate more capacity by adding more RAID sets into the existing pool.

# **Apply To**

- XCubeSAN FW 1.0.0 (SAN OS 4.0)
- AegisSAN Q500 FW 3.7.2
- AegisSAN LX FW 3.7.2
- AegisSAN V100 FW 3.7.2

# Reference

#### **VMware Documentations**

VMware vSphere Storage APIs – Array Integration (VAAI)

## **QSAN** Documentations

White Paper - How to configure iSCSI initiator in ESXi\_6.x